# **External Text Sources**

The External Text Sources is one of the main features of the Magic RDS 4. It provides complete dynamic control of the RDS encoder from external text sources (especially broadcast automation text output, internet content, serial data line etc.). Up to 16 text sources may be defined. Each text source can be assigned to some RDS service. The text can be also redirected to your website or streaming server. Powerful text parsers include support for XML, JSON and RegEx.

The External Text Sources is a tool which inherently requires permanent connection between the Magic RDS 4 and the device(s) or server(s). This setup is also referenced as 'indirect link'. It offers significantly more sophisticated text processing options compared to the 'direct link' setup. Please see the device documentation for further comparison between the 'indirect' and 'direct' link.

*Note:* In current version, each instance (installation) of the Magic RDS 4 supports only one radio station (with up to 128 transmitters). For more radio stations, please install more instances to different sub-folder(s). This is a temporary restriction which will disappear in near future.

**Important:** Before attempting to use the External text tool consider which RDS service you will use for showing the text (Dynamic PS or Radiotext or both). In the application main window, section RDS Content, configure the Dynamic PS 1 and/or Radiotext 1 for each RDS encoder and confirm the settings by Test and Apply buttons.

*Important:* Using the dynamic (scrolling) PS is restricted in some countries. The manufacturer is not responsible for incompetent use of this feature. This feature is deprecated since new receivers support Radiotext and Radiotext Plus. Consider suppressing or entirely leaving the dynamic PS usage. The dynamic PS has never been supported by the RDS standard, therefore its behavior on different receivers is unpredictable and it's often confusing for the listener. The Radiotext is recommended rather.

# **Dynamic PS 1, Radiotext 1**

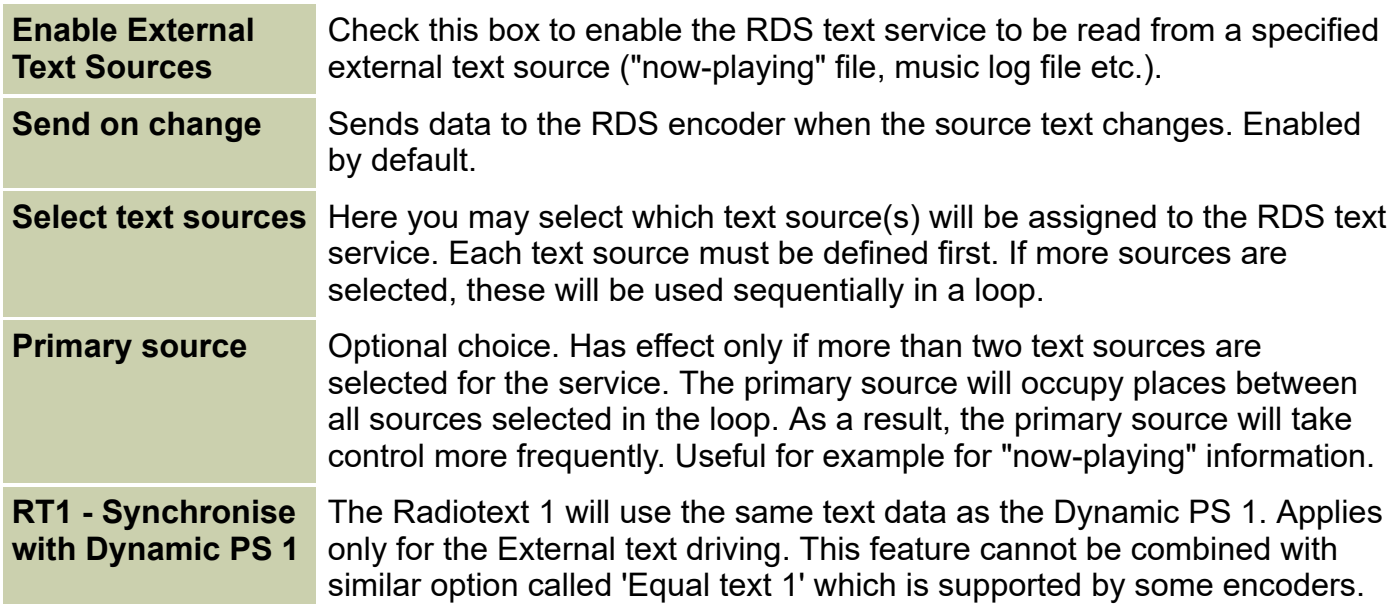

### **Text sources**

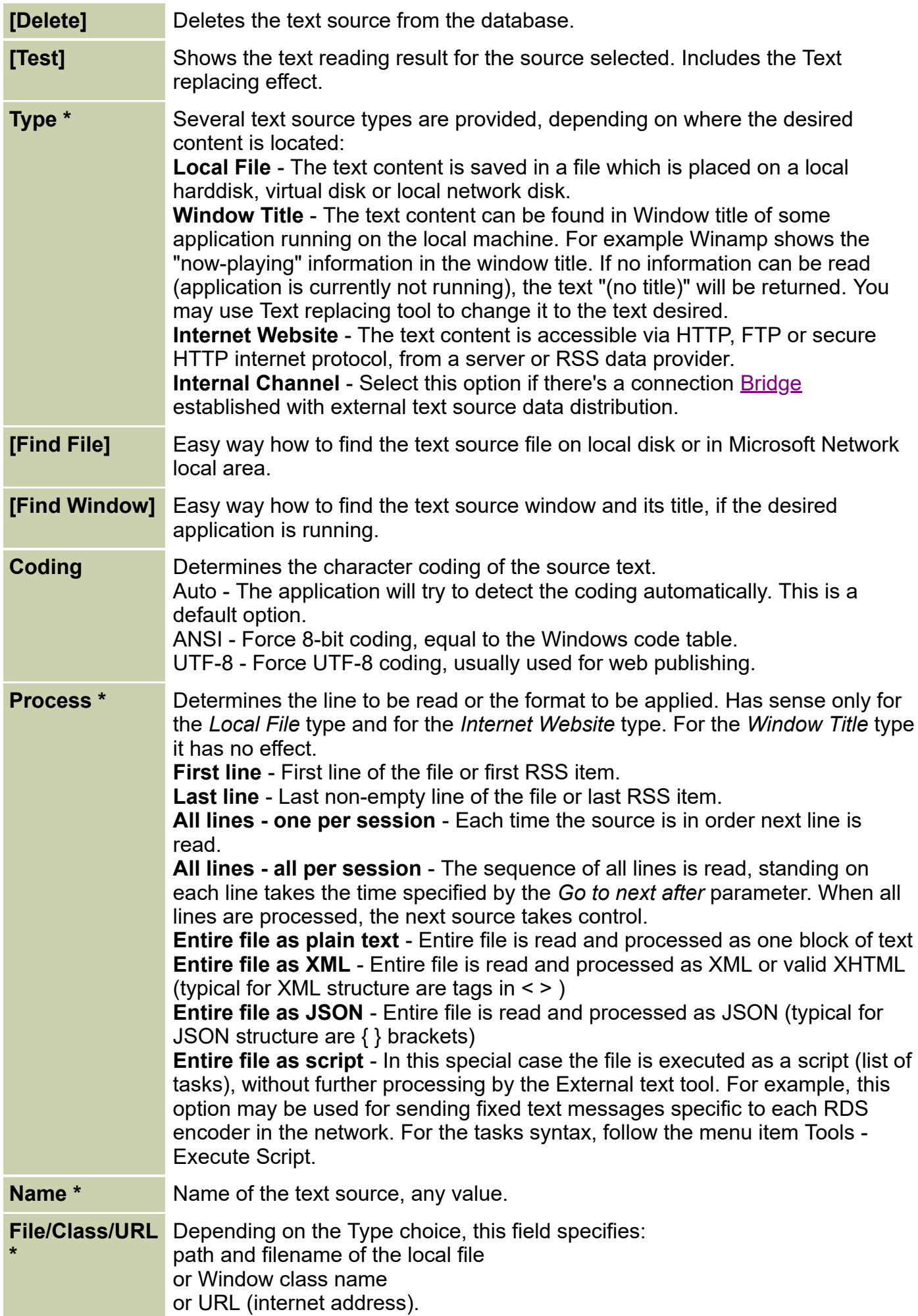

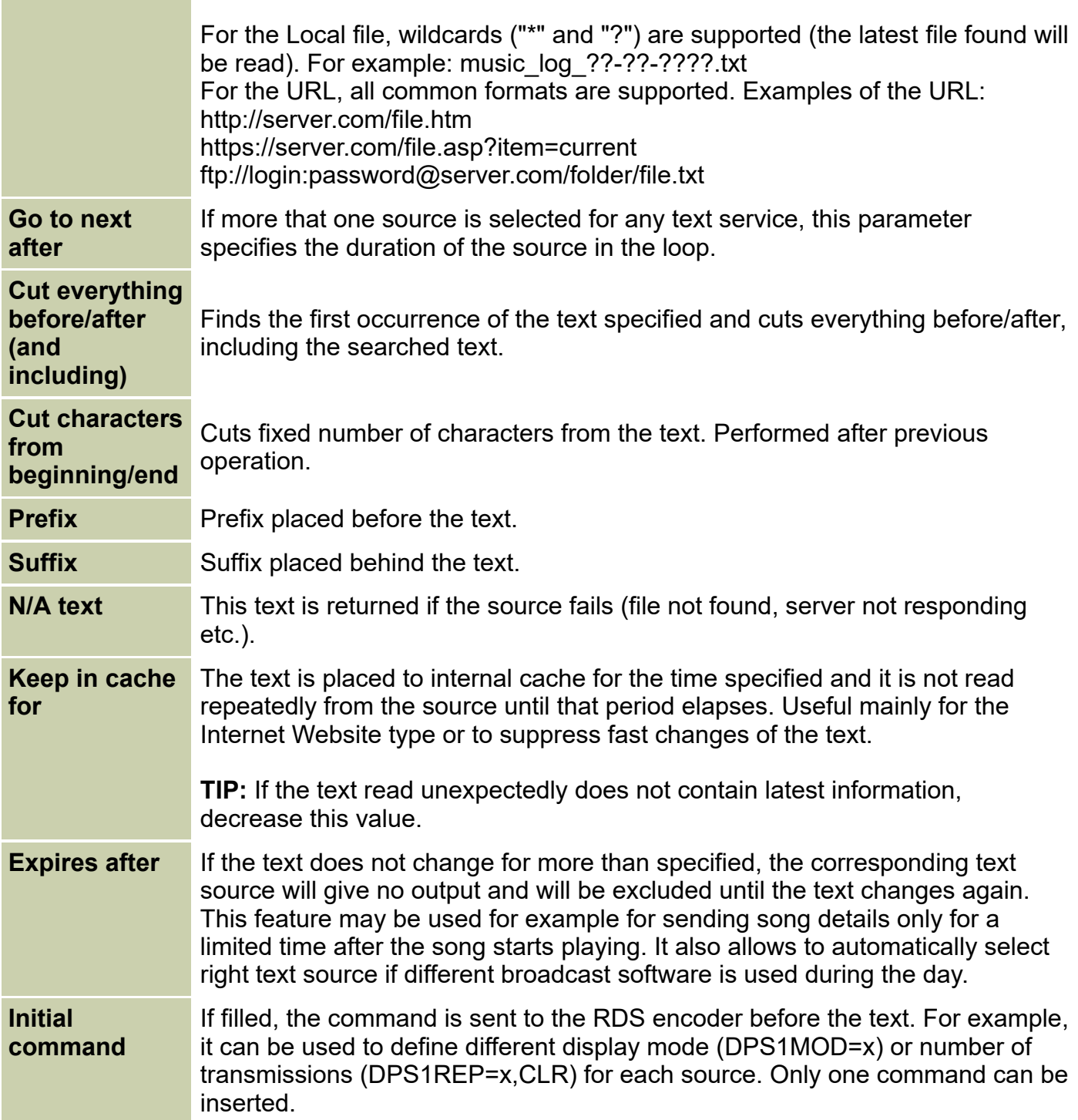

Following options apply only if the XML processing is selected:

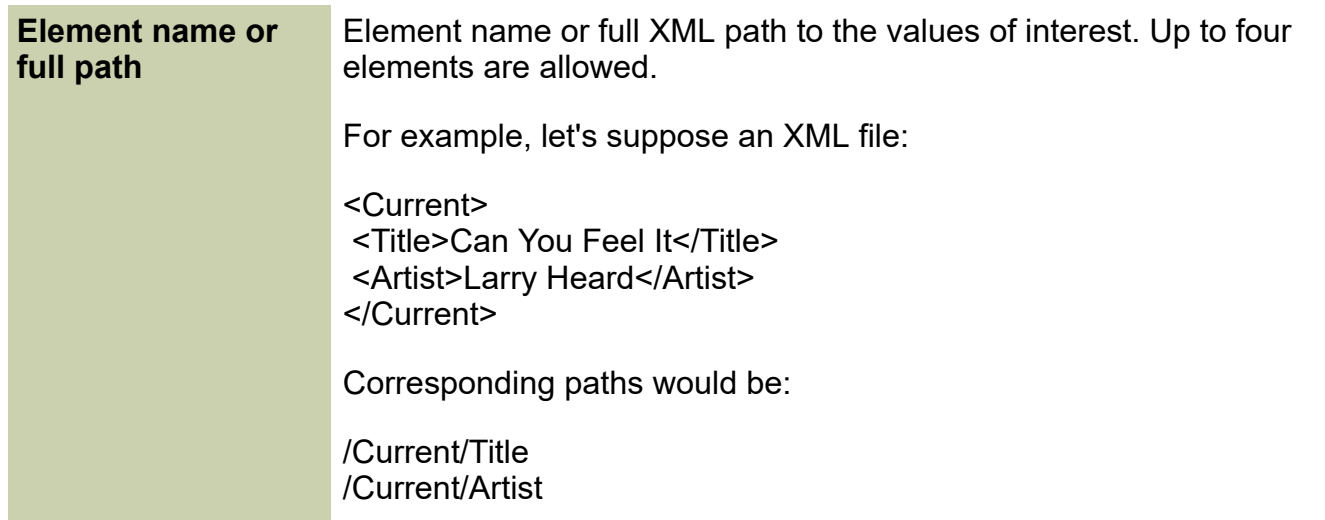

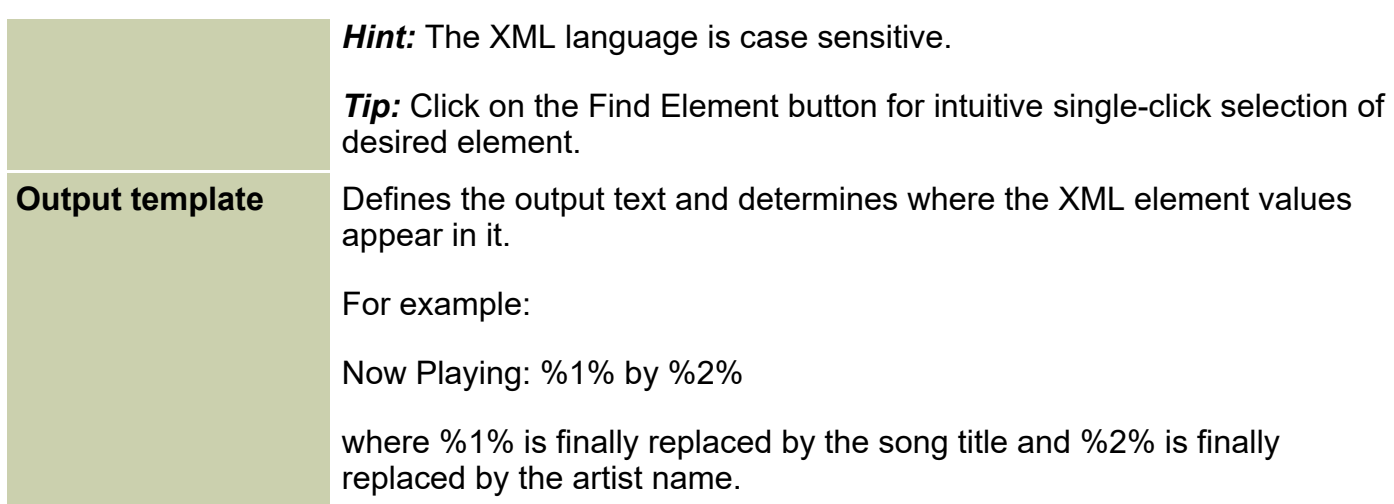

Following options apply only if the JSON processing is selected:

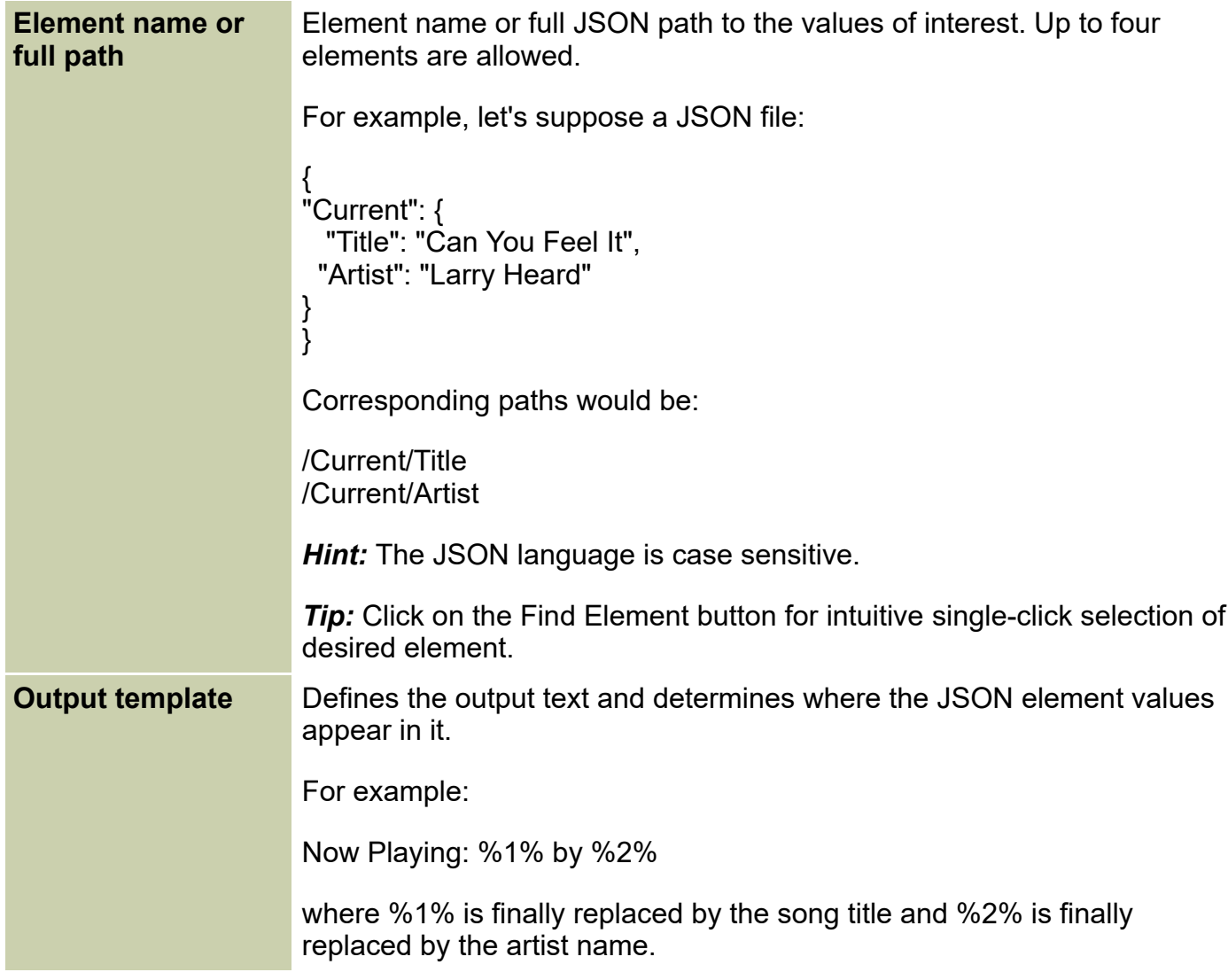

\* marked items are obligatory

*Note:* Leave unused fields empty.

**Important:** One text source may be assigned to more services (like Dynamic PS 1, Radiotext 1, Text conditions etc.). But if there are more text sources in use, it's preferred to establish a separate set of text sources for each service (even though there will be more text sources reading the same file or location). This way allows to control additional differences between the services and ensures that values like 'Keep in cache for' will work exactly as expected.

## **Text replacing**

A strong tool supporting basic scripting elements and regular expressions. May be used for a simple replacing of characters, words and sentences as well as for text filtering. See the Examples below for more details.

Click on right mouse button to insert or delete a row and to insert or delete a command.

Text processing scheme:

Reading from the source  $\rightarrow$  Text cutting  $\rightarrow$  **Text replacing**  $\rightarrow$  (Adding prefix/suffix)  $\rightarrow$  resulting text

#### **Text conditions**

A great tool which allows to control any RDS service and behavior (for example TA) using the "now-playing" file produced by your broadcast automation system. If any pre-defined keyword is found in the file, corresponding command from the Magic RDS 4 repertoire is executed. See the Examples below. Assign a text source first. A source that reads "*all lines*" in sequence cannot be assigned for the Text conditions tool.

The Text replacing is not used for this feature (the comparison is made before applying the Text replacing). The Text conditions tool however still supports regular expressions (using the %REGEXP% prefix).

**Tip:** It is preferable to use separate text source for this feature rather than share it with Dynamic PS or Radiotext. This allows to set individual properties although the source file or location may be the same. Especially the 'Keep in cache for' value should be set to 0 when used with the Text conditions to allow immediate response when the source file changes.

### **RSS support**

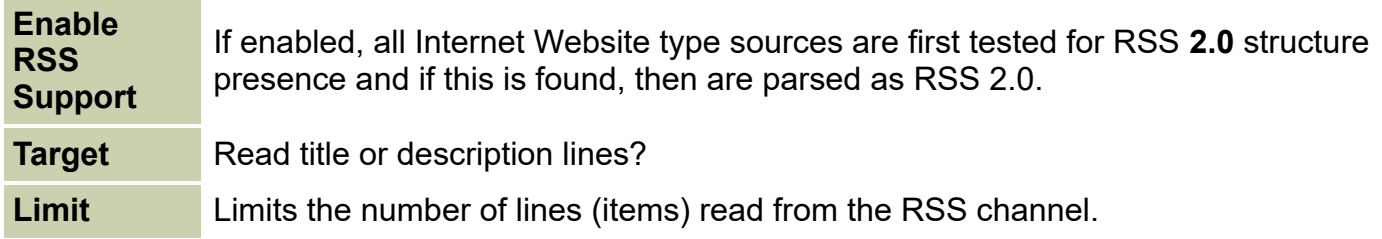

### **RT+ (Radiotext Plus)**

The RT+ is designed to let the listener take additional benefit from the Radiotext service by enabling receivers to offer direct access to specific elements of Radiotext. The RT+ module implemented in this application supports song artist and song title elements. These elements anyway carried in the Radiotext, are identified by their class code, length and location within the

Radiotext. The receiver must be equipped with the RT+ function (also called "tagging") to take advantage of this feature.

**Enabled** Enables or disables the Radiotext Plus module. Artist/Title This is the text string that separates the Artist and Title in the Radiotext. It must be **Separator** exactly filled, including spaces if present. If your broadcast automation system does not provide explicit separation, the RT+ feature cannot be used this way. **Cut text** Any text in the Radiotext that is not directly related to the Artist or Title can be removed using these fields. **Item order** Specifies which information is placed first in the Radiotext, the Artist or the Title.

Before attempting to use this feature make sure the Radiotext 1 is properly read from an external text source, showed on the receiver's display and contains the song information expected.

### **Other options**

#### **Distribution** Allows compensating delay of audio distribution so the text is not ahead of the **Delay** audio content. Useful when using low-cost IP modulation link to the transmitter. Default value is 0 (no delay).

#### **Text publishing via internal web server**

Current Radiotext or Dynamic PS text generated by the External text tool is directly accessible via the internal web server. This feature requires Activation or Full license.

- 1. Make sure the web server is enabled (Option Preferences Web Server).
- 2. Create a custom web page containing these dynamic tags: **%rt1\_ext** or **%dps1\_ext**. See the example below.
- 3. Place this file to a folder which belongs to the internal web server file system. This would be the WWWRoot directory in the application folder or the usr directory, as specified in the Preferences.

```
<html>
<head></head>
<body>
<p>Now playing: %rt1_ext</p>
</body>
</html>
```
# **Examples**

### **Text replacing**

For this example, consider a Dynamic PS or Radiotext which is read from a text file generated by your broadcast system. Fill the following to the Text replacing grid and see the effect:

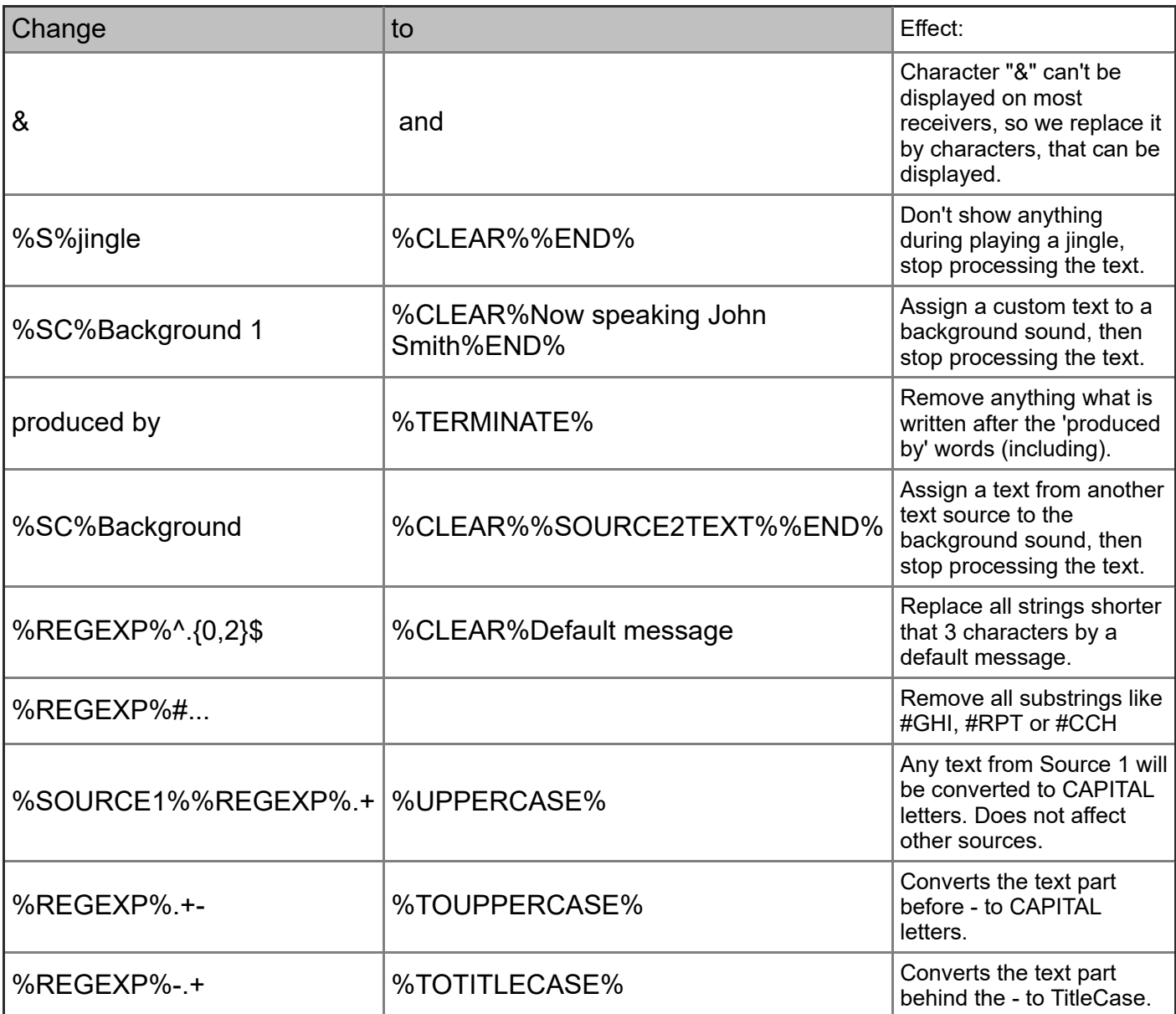

*Note:* When trying the examples, please take care of the space characters.

Commands and dynamic elements supported in the *CHANGE* (expression) column:

*%SOURCEx%* prefix means that the line will be processed only by specified text source, the x is in range 1 to 16.

*%C%* prefix means that the replacing will be case-sensitive.

*%S%* prefix means that the text must start with expression filled.

*%SC%* prefix means that the text must start with expression filled. The matching will be casesensitive.

*%REGEXP%* prefix means that the string will be processed as a *regular expression*.

The prefixes above cannot be combined (used together)!

Commands and dynamic elements supported in the *TO* column:

*%CLEAR%* command means that whole text (not only the expression found) will be deleted and replaced by the text written behind the command. No prefix is added in this case.

*%TERMINATE%* command terminates the text on a first occurrence position of the expression. Any text behind the expression found (and including it) will be deleted.

*%x%* (for XML source only): if the expression is found, it is replaced by a text from corresponding XML element. The x is in range 1 to 4.

*%SOURCExTEXT%* command means that if the expression is found, it is replaced by a text output from another text source, the x is in range 1 to 16.

*%UPPERCASE%* command means that if the expression is found, entire text is converted to UPPERCASE.

*%TITLECASE%* command means that if the expression is found, entire text is converted to TitleCase.

*%TOUPPERCASE%* command means that if the expression is found, that part of the text is converted to UPPERCASE. Applies to RegExp only.

*%TOTITLECASE%* command means that if the expression is found, that part of the text is converted to TitleCase. Applies to RegExp only.

*%END%* command means that next rows are ignored if the expression is found.

All these commands and dynamic elements are case sensitive, thus they must be entered in capital letters.

# **Text Conditions**

Check corresponding text source file/window, fill the following to the Text Conditions grid and enable the feature:

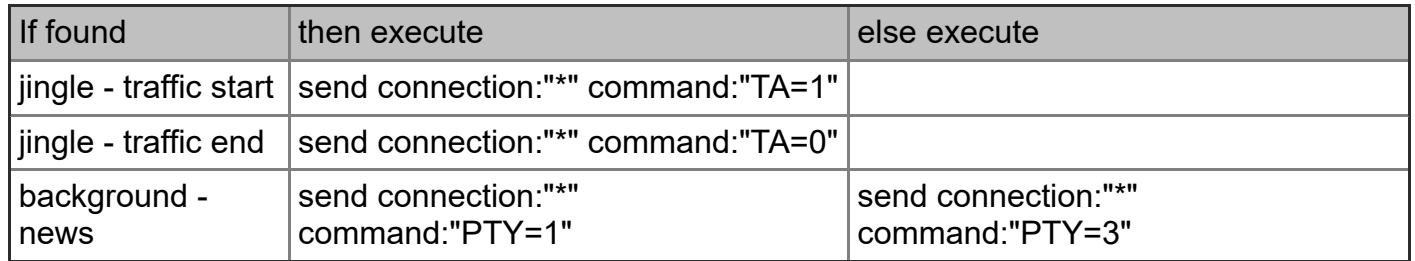

Typically, the expression in the 'If found' column is a part of the audio file name/tag as stored in your broadcast automation system. By default, the matching is not case-sensitive.

For complere list of commands, follow the Execute script tool, the Terminal and the RDS encoder's Technical manual.